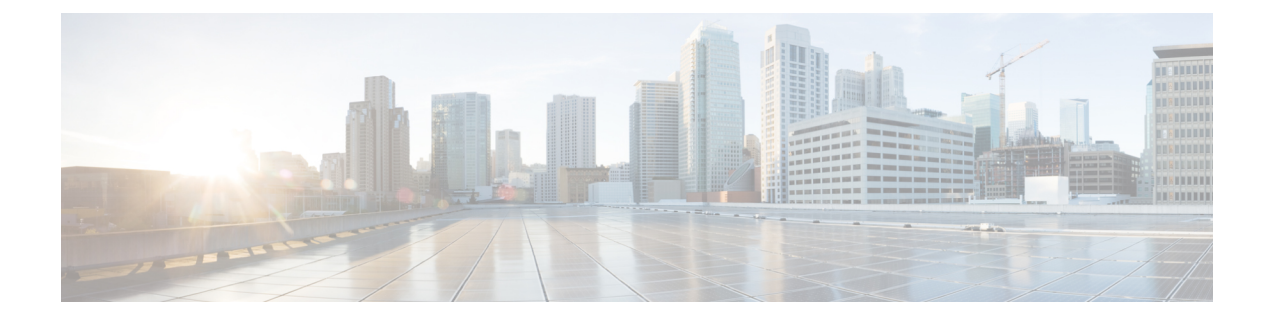

# **Per-VPN QoS**

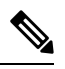

To achieve simplification and consistency, the Cisco SD-WAN solution has been rebranded as Cisco Catalyst SD-WAN. In addition, from Cisco IOS XE SD-WAN Release 17.12.1a and Cisco Catalyst SD-WAN Release 20.12.1, the following component changes are applicable: **Cisco vManage** to **Cisco Catalyst SD-WAN Manager**, **Cisco vAnalytics**to **Cisco CatalystSD-WAN Analytics**, **Cisco vBond**to **Cisco CatalystSD-WAN Validator**, **Cisco vSmart** to **Cisco Catalyst SD-WAN Controller**, and **Cisco Controllers** to **Cisco Catalyst SD-WAN Control Components**. See the latest Release Notes for a comprehensive list of all the component brand name changes. While we transition to the new names, some inconsistencies might be present in the documentation set because of a phased approach to the user interface updates of the software product. **Note**

#### **Table 1: Feature History**

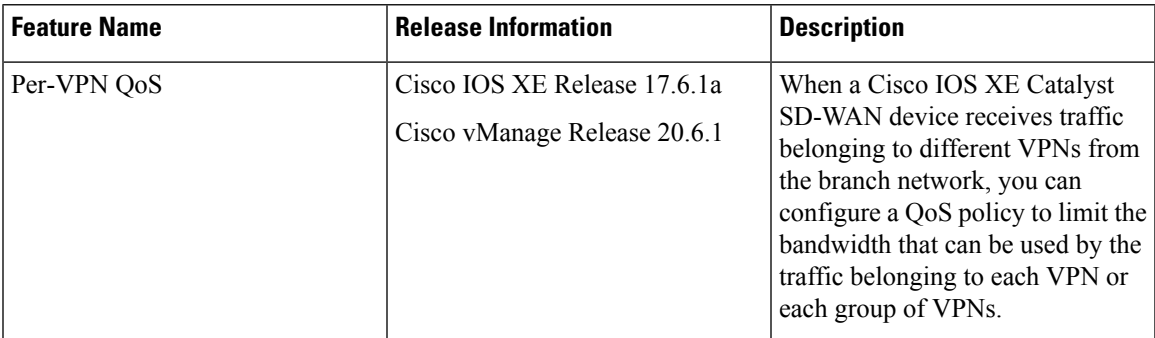

- [Restriction](#page-1-0) for Per-VPN QoS, on page 2
- [Information](#page-1-1) About Per-VPN QoS, on page 2
- [Configure](#page-3-0) Per-VPN QoS, on page 4
- [Configure](#page-6-0) Per-VPN QoS Using CLI, on page 7
- Verify Per-VPN QoS [Configuration,](#page-10-0) on page 11
- Monitor [Per-VPN](#page-12-0) QoS Using CLI, on page 13

# <span id="page-1-0"></span>**Restriction for Per-VPN QoS**

- Before you apply Per-VPN QoS, you must upgrade Cisco SD-WAN Controller software to Cisco SD-WAN Release 20.6.1 or a later release, and Cisco SD-WAN Manager to Cisco vManage Release 20.6.1 or a later release.
- VPN-QoS policy must be applied to a WAN interface and affects outbound traffic on the specific WAN interface to which it is applied.
- While applying a VPN-QoSpolicy to a WAN interface, you must configure a shaping rate for the interface.
- For each VPN or group of VPNs that you wish to include in a VPN-QoS policy, you must define a QoS map to allocate resources to the various queues.
- The sum of the minimum bandwidths allocated to each VPN or each group of VPNs must be less than shaping rate configured for the WAN interface.

After you apply a VPN-QoS policy, during congestion, IPSec-encapsulated packets may be forwarded out of sequence. To prevent valid out-of-sequence packets being dropped on the remote side, you must enable IPSec extended anti-replay window on both the source and remote Cisco IOS XE Catalyst SD-WAN devices.

- You can include a maximum of 100 VPN lists in a VPN-QoS policy map.
- Cisco SD-WAN Manager QoS monitoring does not support the monitoring of the VPN-QoS policy.
- You cannot configure Per-VPN QoS together with Per-Tunnel QoS.

# <span id="page-1-1"></span>**Information About Per-VPN QoS**

A Cisco IOS XE Catalyst SD-WAN device receives traffic from a branch network and routes the traffic to a remote branch through the SD-WAN overlay network. The link from the WAN interface of the Cisco IOS XE Catalyst SD-WAN device has limited bandwidth. To achieve a desired QoS for traffic belonging to different applications, you must control how the limited bandwidth is used. When the traffic from the branch network belongsto different VPNs, you may need to restrict the bandwidth that can be used by traffic belonging to different VPNs and categorize the traffic belonging to each VPN into various priority classes through a QoS policy.

You can configure the following aspects to achieve a specific QoS for each VPN or each group of VPNs:

- Classes: Create forwarding classes and associate them with specific interface queues (queue 0 to queue 7). To differentiate traffic from different applications, you can assign traffic from each application or application group to a specific forwarding class.
- VPN Lists: Define a VPN list consisting of a VPN or two or more VPNs that must be treated alike
- QoS Maps: Define parameters such as the bandwidth and buffer percentage, and the scheduling and packet-drop schemes for each queue.
- VPN QoS Map: Associate a QoS map with each VPN list and define the minimum and maximum bandwidth that must be used by traffic belonging to the VPNs in the VPN list.

• WAN Interface: Associate the VPN QoS Map with the Cisco VPN Interface Ethernet template for the WAN interface. Use the same template to specify a shaping rate for the interface.

When you complete these configurations, a three-level hierarchical QoS model is applied to the branch traffic comprising the following scheduling and shaping considerations:

- packet scheduling based on forwarding classes and bandwidth distribution among interface queues
- packet scheduling and bandwidth distribution among VPNs or VPN groups
- shaping of the WAN interface bandwidth

### **Extended Anti-Replay Window**

The IPSec session between two WAN edge devices is common for all VPNs. The packets from each of the eight interface queues are encapsulated using a different sequence name space (SNS). When you apply QoS policy per VPN, packets are prioritized based on their forwarding class and associated interface queue, and the bandwidth available for the VPN to which the packets belong. As a result, during a congestion, the IPSec encapsulated packets may be forwarded out of sequence and be dropped by the remote WAN edge device. To avoid valid out of sequence packets being dropped, you can configure an extended anti-replay window on both the source and remote Cisco IOS XE Catalyst SD-WAN device.

When you enable extended anti-replay and configure an extended anti-replay window, the source WAN edge router adds a time stamp to each packet in the IPSec ESP HDR 99. On receiving a packet, if the packet sequence number is lower than the lowest sequence number in the sequence window, the remote router examines the time stamp.

- If the time stamp is within the configured window or exceeds the highest time stamp in the window, the packet is accepted.
- If the time stamp is lower than the lowest time stamp in the configured window, the packet is dropped.

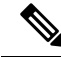

#### **Note**

Duplicate packets with sequence numbers beyond the IPSec anti-replay sequence window but within extended anti-replay window cannot be detected and may be forwarded towards the branch.

### **Benefits of Per-VPN QoS**

- Bandwidth consumption and traffic throughput can be controlled based on the VPN to which the traffic belongs.
- A greedy VPN cannot use outbound bandwidth beyond the allocated limit and does not starve other VPNs.
- Different classes of service can be configured for each VPN on a single WAN interface.

# <span id="page-3-0"></span>**Configure Per-VPN QoS**

### **Create Forwarding Classes**

When you create a forwarding class, you map it to a queue. By associating traffic from different applications with different classes, you can ensure that the packets enter different queues. Using the QoS map, you can configure the outbound bandwidth, buffer and other properties for each queue to prioritize among the traffic streams served by these queues and achieve the desired QoS.

- **1.** From the Cisco SD-WAN Manager menu, choose **Configuration** > **Policies**.
- **2.** Click **Localized Policy**.
- **3.** Click **Add Policy**.
- **4.** From the list types on the left, click **Class Map**.
- **5.** Click **New Class List**.
	- **a.** Enter a unique name for the forwarding class.
	- **b.** Choose a queue to which to map the forwarding class.
	- **c.** Click **Save**.
- **6.** Repeat Step 5 and the substeps to create more forwarding classes.

### **Create VPN Lists**

A VPN list consists of one or more VPNs that need to be treated alike. To apply a specific QoS policy to traffic from a VPN or a group of similar VPNs, the QoS policy is linked to the corresponding VPN list.

- **1.** From the Cisco SD-WAN Manager menu, choose **Configuration** > **Policies**.
- **2.** Click **Localized Policy**.
- **3.** Click **Add Policy**.
- **4.** From the list types on the left, click **VPN**.
- **5.** Click **New VPN List**.
	- **a.** Enter a unique name for the VPN list.
	- **b.** Enter the IDs of the VPNs to be included in the list.
	- **c.** Click **Add**.
- **6.** Repeat Step 5 and the substeps to create more VPN lists.

### **Create QoS Maps**

Use QoS maps to distribute resources such as bandwidth and buffer among forwarding classes. Create as many QoS maps as required to apply different QoS policies to the different VPN lists.

- **1.** From the Cisco SD-WAN Manager menu, choose **Configuration** > **Policies**.
- **2.** Click **Localized Policy**.
- **3.** Click **Add Policy**.
- **4.** Click **Next**.
- **5.** Click **Add QoS Map** and click **Create New**.
- **6.** Enter a unique name for the QoS map.
- **7.** Enter a description for the QoS map.
- **8.** Click **Add Queue**.
	- **a.** Choose a queue to add to the map.
	- **b.** Choose the bandwidth percentage to allocate to the queue.
	- **c.** Choose the buffer percentage to allocate to the queue.
	- **d.** Packets exceeding the bandwidth or buffer percentage are dropped. Choose whether the packets are dropped randomly (**Random Early**) or from the end of the queue (**Tail**).
	- **e.** Click **Save Queue**.
- **9.** Repeat Step 8 and the substeps to add as more queues.
- **10.** Click **Save Policy**.

### **Create VPN QoS Map**

Use a VPN QoS Map to associate QoS policies with target VPN lists.

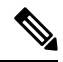

**Note** Before you proceed with the following steps, configure the required QoS Maps and VPN lists.

- **1.** From the Cisco SD-WAN Manager menu, choose **Configuration** > **Policies**.
- **2.** Click **Localized Policy**.
- **3.** Click **Add Policy** and click **Next**.
- **4.** Create or import QoS maps and click **Next**.
- **5.** Click **VPN QoS Map**.
- **6.** Click **Add VPN Policy** and click **Create New**.
- **7.** Enter a unique name and a description for the VPN QoS map.
- **8.** For the default VPN, click the Edit icon.
	- **a.** (Optional) Enter the maximum bandwidth for traffic belonging to the default VPN.
	- **b.** Choose a QoS Map to apply a QoS policy to the default VPN.
	- **c.** Click **Save VPN**.
- **9.** Click **Add VPN**.
	- **a.** Choose a VPN list.
	- **b.** Enter the minimum bandwidth for traffic belonging to the VPNs.
	- **c.** (Optional) Enter the maximum bandwidth for traffic belonging to the VPNs.
	- **d.** Choose a QoS Map to apply a QoS policy to the VPNs.
	- **e.** Click **Save VPN**.
- **10.** Repeat Step 9 and the substeps to add more VPN lists.
- **11.** Click **Save Policy**.
- **12.** Apply the localized policy to the relevant device [template.](https://www.cisco.com/c/en/us/td/docs/routers/sdwan/configuration/policies/ios-xe-17/policies-book-xe/localized-policy.html#Cisco_Concept.dita_d90ce142-5a9a-463c-acf3-a33dc486d53c)

### **Configure Extended Anti-Replay Window**

Configure extended anti-replay window on both the source and remote Cisco IOS XE Catalyst SD-WAN devices.

- **1.** From the Cisco SD-WAN Manager menu, choose **Configuration** > **Templates**.
- **2.** Click **Feature Templates**.

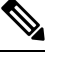

**Note** In Cisco vManage Release 20.7.x and earlier releases, **Feature Templates** is called **Feature**.

- **3.** In the list of templates, locate the Cisco Security template for the Cisco IOS XE Catalyst SD-WAN device.
- **4.** Click **...** for the template and choose **Edit**.
- **5.** Choose **Basic Configuration**.
- **6.** To enable **Extended Anti Replay**, click **On**.
- **7.** (Optional) Enter **Extended Anti-Replay Window** duration.

Default duration: 256 ms Range: 10 ms to 2048 ms

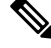

**Note** Choose an appropriate duration based on the configured queue limits and the traffic profile.

**8.** Click **Update**.

### **Attach VPN QoS Map to WAN Interface**

To apply the QoS policy per VPN, attach the VPN QoS map to the Cisco VPN Interface Ethernet template for the WAN interface.

- Before you proceed with the following steps, apply the localized policy in which the VPN-QoS Map is defined to the relevant device template. **Note**
	- **1.** From the Cisco SD-WAN Manager menu, choose **Configuration** > **Templates**.
	- **2.** Click **Feature Templates**.

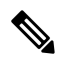

```
Note In Cisco vManage Release 20.7.x and earlier releases, Feature Templates is called Feature.
```
- **3.** In the list of templates, locate the Cisco VPN Interface Ethernet template for the WAN interface.
- **4.** Click **...** adjacent to the template and choose **Edit**.
- **5.** Choose **ACL/QoS**.
- **6.** For **Shaping Rate (kbps)**, choose the configuration type as **Global** and enter a shaping rate value.
- **7.** For **VPN QoS Map**, choose the configuration type as **Global** and enter the name of the VPN QoS map.
- **8.** Click **Update**.

# <span id="page-6-0"></span>**Configure Per-VPN QoS Using CLI**

#### **Example: Configure Per-VPN QoS**

This section provides example command sequences to configure QoS for a VPN or a group of VPNs using a CLI template.

**1.** Configure class maps for VPN groups.

```
class-map match-any VPN_GROUP_100
match packet-tag 1 100 65535
class-map match-any VPN_GROUP_101
match packet-tag 1 101 65535
match packet-tag 1 102 65535
class-map match-any VPN_GROUP_103
match packet-tag 1 103 65535
match packet-tag 1 104 65534
class-map match-any VPN_GROUP_106
match packet-tag 1 106 65534
match packet-tag 1 108 65534
```
**2.** Configure QoS policy map.

```
policy-map qos_policy_4class_10Mbps
class Queue0
 priority level 1 2000
class Queue1
 bandwidth remaining ratio 30
 random-detect precedence-based
class class-default
 bandwidth remaining ratio 25
class Queue3
 bandwidth remaining ratio 25
```
### **3.** Configure VPN QoS policy map.

```
policy-map VPN-QoS1_200Mbps
class VPN GROUP 100
 bandwidth remaining ratio 50
 service-policy qos policy 4class 10Mbps
 shape average 20000000
class VPN_GROUP_101
 bandwidth remaining ratio 100
 service-policy qos_policy_8class_20Mbps
class VPN_GROUP_103
 bandwidth remaining ratio 150
 service-policy qos_policy_4class_30Mbps
 shape average 50000000
class VPN_GROUP_106
 bandwidth remaining ratio 200
 service-policy qos_policy_8class_40Mbps
 shape average 100000000
class class-default
 bandwidth remaining ratio 500
  service-policy qos policy 8class 100Mbps
```
#### **4.** Configure extended anti-replay window.

```
security
ipsec
  extended-ar-window 256
```
#### **5.** Attach VPN QoS policy map to WAN Ethernet interface.

```
policy-map shape_GigabitEthernet0/0/1
class class-default
 service-policy VPN-QoS1_200Mbps
 shape average 200000000
!
interface GigabitEthernet0/0/1
service-policy output shape_GigabitEthernet0/0/1
```
#### **6.** Configure VPN packet tag.

```
sdwan
 vpn packet-tag 1
!
```
# $\overline{\mathscr{C}}$

Per-VPN QoS uses the **vpn packet-tag** command to classify the VPN ID. Use this command only while configuring per-VPN QoS using the CLI. The command is automatically pushed when you configure per-VPN QoS through Cisco SD-WAN Manager. **Note**

Here's the complete configuration example:

class-map match-any VPN\_GROUP\_100 match packet-tag 1 100 65535 class-map match-any VPN\_GROUP\_101 match packet-tag 1 101 65535 match packet-tag 1 102 65535 class-map match-any VPN\_GROUP\_103 match packet-tag 1 103 65535 match packet-tag 1 104 65534 class-map match-any VPN\_GROUP\_106 match packet-tag 1 106 65534 match packet-tag 1 108 65534 ! policy-map qos\_policy\_4class class Queue0 police rate percent 20 priority level 1 class Queue1 bandwidth remaining ratio 30 random-detect precedence-based class class-default bandwidth remaining ratio 25 class Queue3 bandwidth remaining ratio 25 ! policy-map qos\_policy\_4class\_10Mbps class Queue0 priority level 1 2000 class Queue1 bandwidth remaining ratio 30 random-detect precedence-based class class-default bandwidth remaining ratio 25 class Queue3 bandwidth remaining ratio 25 ! policy-map qos\_policy\_4class\_30Mbps class Queue0 priority level 1 6000 class Queue1 bandwidth remaining ratio 30 random-detect precedence-based class class-default bandwidth remaining ratio 25 class Queue3 bandwidth remaining ratio 25 ! policy-map qos\_policy\_8class class Queue0 police rate percent 20 priority level 1 class Queue1 bandwidth remaining ratio 10 random-detect precedence-based class class-default bandwidth remaining ratio 15 class Queue3 bandwidth remaining ratio 10 random-detect precedence-based class Queue4 bandwidth remaining ratio 15 class Queue5 bandwidth remaining ratio 10 class Queue6 bandwidth remaining ratio 15

```
random-detect precedence-based
 class Queue7
  bandwidth remaining ratio
5
!
policy-map qos_policy_8class_100Mbps
class Queue0
  priority level
1 20000
class Queue1
 bandwidth remaining ratio 10
 random-detect precedence-based
 class class-default
 bandwidth remaining ratio 15
 class Queue3
 bandwidth remaining ratio 10
 random-detect precedence-based
class Queue4
 bandwidth remaining ratio 15
 class Queue5
 bandwidth remaining ratio 10
class Queue6
 bandwidth remaining ratio 15
 random-detect precedence-based
 class Queue7
  bandwidth remaining ratio
5
!
policy-map qos_policy_8class_20Mbps
class Queue0
  priority level
1 4000
 class Queue1
 bandwidth remaining ratio 10
 random-detect precedence-based
class class-default
 bandwidth remaining ratio 15
 class Queue3
 bandwidth remaining ratio 10
 random-detect precedence-based
class Queue4
 bandwidth remaining ratio 15
 class Queue5
 bandwidth remaining ratio 10
class Queue6
 bandwidth remaining ratio 15
 random-detect precedence-based
 class Queue7
  bandwidth remaining ratio
5
!
policy-map qos_policy_8class_40Mbps
class Queue0
  priority level
1 8000
 class Queue1
 bandwidth remaining ratio 10
 random-detect precedence-based
class class-default
 bandwidth remaining ratio 15
 class Queue3
 bandwidth remaining ratio 10
 random-detect precedence-based
class Queue4
 bandwidth remaining ratio 15
class Queue5
 bandwidth remaining ratio 10
 class Queue6
 bandwidth remaining ratio 15
  random-detect precedence-based
```

```
class Queue7
 bandwidth remaining ratio 5
!
policy-map VPN-QoS1_200Mbps
class VPN GROUP 100
 bandwidth remaining ratio 50
 service-policy qos_policy_4class_10Mbps
 shape average 20000000class VPN_GROUP_101
 bandwidth remaining ratio 100
 service-policy qos_policy_8class_20Mbps
 class VPN_GROUP_103
 bandwidth remaining ratio 150
 service-policy qos policy 4class 30Mbps
 shape average 50000000
class VPN_GROUP_106
 bandwidth remaining ratio 200
 service-policy qos_policy_8class_40Mbps
 shape average 100000000
class class-default
 bandwidth remaining ratio 500
 service-policy qos_policy_8class_100Mbps
!
sdwan
vpn packet-tag 1
!
policy-map shape_GigabitEthernet0/0/1
class class-default
 service-policy VPN-QoS1_200Mbps
 shape average 200000000
!
interface GigabitEthernet0/0/1
service-policy output shape GigabitEthernet0/0/1
!
security
ipsec
 rekey 86400<br>replay-window 512<br>integrity:
 replay-window 512
 integrity-type esp ip-udp-esp
 extended-ar-window 256
 !
!
```
# <span id="page-10-0"></span>**Verify Per-VPN QoS Configuration**

#### **Verify VPN Group Configuration**

The following is a sample output from the execution of the **show sdwan running-config** command with the keyword **class-map** on a Cisco IOS XE Catalyst SD-WAN device:

```
Device#show sdwan running-config class-map
.
.
.
class-map match-any VPN_GROUP_100
match packet-tag 1 100 65535
!
class-map match-any VPN_GROUP_101
match packet-tag 1 101 65535
match packet-tag 1 102 65535
```

```
!
class-map match-any VPN_GROUP_103
match packet-tag 1 103 65535
match packet-tag 1 104 65534
!
class-map match-any VPN_GROUP_106
match packet-tag 1 106 65534
match packet-tag 1 108 65534
!
.
.
.
```
#### **Verify QoS Policy, VPN QoS Policy, and WAN Ethernet Interface Shaping Configuration**

The following is a sample output from the execution of the **show sdwan running-config** command with the keyword **policy-map** on a Cisco IOS XE Catalyst SD-WAN device:

```
Device#show sdwan running-config policy-map
policy-map VPN-QoS1_200Mbps
class VPN_GROUP_100
 bandwidth remaining ratio 50
  service-policy qos_policy_4class_10Mbps
 shape average 20000000
 !
class VPN_GROUP_101
 bandwidth remaining ratio 100
 service-policy qos_policy_8class_20Mbps
 !
class VPN_GROUP_103
 bandwidth remaining ratio 150
 service-policy qos_policy_4class_30Mbps
 shape average 50000000
 !
class VPN_GROUP_106
 bandwidth remaining ratio 200
 service-policy qos policy 8class 40Mbps
 shape average 100000000
 !
class class-default
 bandwidth remaining ratio 500
 service-policy qos policy 8class 100Mbps
 !
!
.
.
.
policy-map qos_policy_4class_10Mbps
class Queue0
 priority level 1 2000
 !
class Queue1
 bandwidth remaining ratio 30
 random-detect precedence-based
 !
class class-default
 bandwidth remaining ratio 25
 !
class Queue3
 bandwidth remaining ratio 25
 !
```
!

.

```
.
.
policy-map shape_GigabitEthernet0/0/1
class class-default
 service-policy VPN-QoS1_200Mbps
 shape average 200000000
 !
!
```
#### **Verify Extended Anti-Replay Window Configuration**

The following is a sample output from the execution of the **show sdwan running-config** command with the keyword **security** on a Cisco IOS XE Catalyst SD-WAN device:

```
Device#show sdwan running-config security
security
ipsec
 rekey 86400
 replay-window 512
 replay-window 512<br>integrity-type esp ip-udp-esp
  extended-ar-window 256
 !
!
```
#### **Verify VPN Packet Tag Configuration**

The following is a sample output from the execution of the **show sdwan running-config** command with the keyword **sdwan** on a Cisco IOS XE SD-WAN device:

```
Device#show sdwan running-config sdwan
sdwan
 .
 .
 .
 vpn packet-tag 1
 .
 .
 .
 !
!
```
## <span id="page-12-0"></span>**Monitor Per-VPN QoS Using CLI**

#### **Monitor Per-VPN QoS on WAN Ethernet Interface**

The following is a sample output from the execution of the **show policy-map interface GigabitEthernet** command on a Cisco IOS XE Catalyst SD-WAN device:

```
Device# show policy-map interface GigabitEthernet0/0/1
GigabitEthernet0/0/1
 Service-policy output: shape_GigabitEthernet0/0/1
   Class-map: class-default (match-any)
```

```
211055879 packets, 148615306000 bytes
30 second offered rate 509063000 bps, drop rate 309050000 bps
Match: any
Queueing
queue limit 833 packets
(queue depth/total drops/no-buffer drops) 0/132320694/0
(pkts output/bytes output) 78735064/58389530406
shape (average) cir 200000000, bc 800000, be 800000
target shape rate 200000000
Service-policy : VPN-QoS1_200Mbps
 Class-map: VPN_GROUP_100 (match-any)
   11408118 packets, 6454975577 bytes
   30 second offered rate 22112000 bps, drop rate 12108000 bps
   Match: packet-tag 1 100 65535
   Queueing
   queue limit 83 packets
   (queue depth/total drops/no-buffer drops) 0/6246212/0
   (pkts output/bytes output) 5161897/2919614491
   bandwidth remaining ratio 50
   shape (average) cir 20000000, bc 80000, be 80000
   target shape rate 20000000
   Service-policy : qos policy 4class 10Mbps
     queue stats for all priority classes:
      Queueing
      priority level 1
      queue limit 512 packets
       (queue depth/total drops/no-buffer drops) 0/0/0
       (pkts output/bytes output) 5056/842485
     Class-map: Queue0 (match-any)
       5056 packets, 842485 bytes
       30 second offered rate 2000 bps, drop rate 0000 bps
      Match: qos-group 0
      Priority: 2000 kbps, burst bytes 50000, b/w exceed drops: 0
      Priority Level: 1
     Class-map: Queue1 (match-any)
       0 packets, 0 bytes
       30 second offered rate 0000 bps, drop rate 0000 bps
      Match: qos-group 1
       Queueing
       queue limit 83 packets
       (queue depth/total drops/no-buffer drops) 0/0/0
       (pkts output/bytes output) 0/0
      bandwidth remaining ratio 30
        Exp-weight-constant: 4 (1/16)
        Mean queue depth: 0 packets
        class Transmitted Random drop Tail drop Minimum
 Maximum Mark
               pkts/bytes pkts/bytes pkts/bytes thresh
  thresh prob
         0 0/0 0/0 0/0 20
    41 1/10
         1 0/0 0/0 0/0 22
    41 1/10
         2 0/0 0/0 0/0 0/0 0/0 25
    41 1/10
         3 0/0 0/0 0/0 27
```

```
41 1/10
       4 0/0 0/0 0/0 0/0 0 0 0 30
  41 1/10
       5 0/0 0/0 0/0 32
  41 1/10
       6 0/0 0/0 0/0 35
  41 1/10
       7 0/0 0/0 0/0 37
  41 1/10
   Class-map: Queue3 (match-any)
     0 packets, 0 bytes
     30 second offered rate 0000 bps, drop rate 0000 bps
     Match: qos-group 3
     Queueing
     queue limit 83 packets
     (queue depth/total drops/no-buffer drops) 0/0/0
     (pkts output/bytes output) 0/0
     bandwidth remaining ratio 25
   Class-map: class-default (match-any)
     11403053 packets, 6454127998 bytes
     30 second offered rate 22108000 bps, drop rate 12113000 bps
     Match: any
     Queueing
     queue limit 83 packets
     (queue depth/total drops/no-buffer drops) 83/6246212/0
     (pkts output/bytes output) 5156841/2918772006
     bandwidth remaining ratio 25
Class-map: VPN GROUP 101 (match-any)
 28507656 packets, 16135333296 bytes
 30 second offered rate 55272000 bps, drop rate 35296000 bps
 Match: packet-tag 1 101 65535
 Match: packet-tag 1 102 65535
 Queueing
 queue limit 833 packets
 (queue depth/total drops/no-buffer drops) 0/18192317/0
  (pkts output/bytes output) 10315322/5838472252
 bandwidth remaining ratio 100
 Service-policy : qos_policy_8class_20Mbps
   queue stats for all priority classes:
     Queueing
     priority level 1
     queue limit 512 packets
     (queue depth/total drops/no-buffer drops) 0/0/0
     (pkts output/bytes output) 0/0
   Class-map: Queue0 (match-any)
     0 packets, 0 bytes
     30 second offered rate 0000 bps, drop rate 0000 bps
     Match: qos-group 0
     Priority: 4000 kbps, burst bytes 100000, b/w exceed drops: 0
     Priority Level: 1
   Class-map: Queue1 (match-any)
     0 packets, 0 bytes
     30 second offered rate 0000 bps, drop rate 0000 bps
     Match: qos-group 1
     Queueing
     queue limit 833 packets
```
I

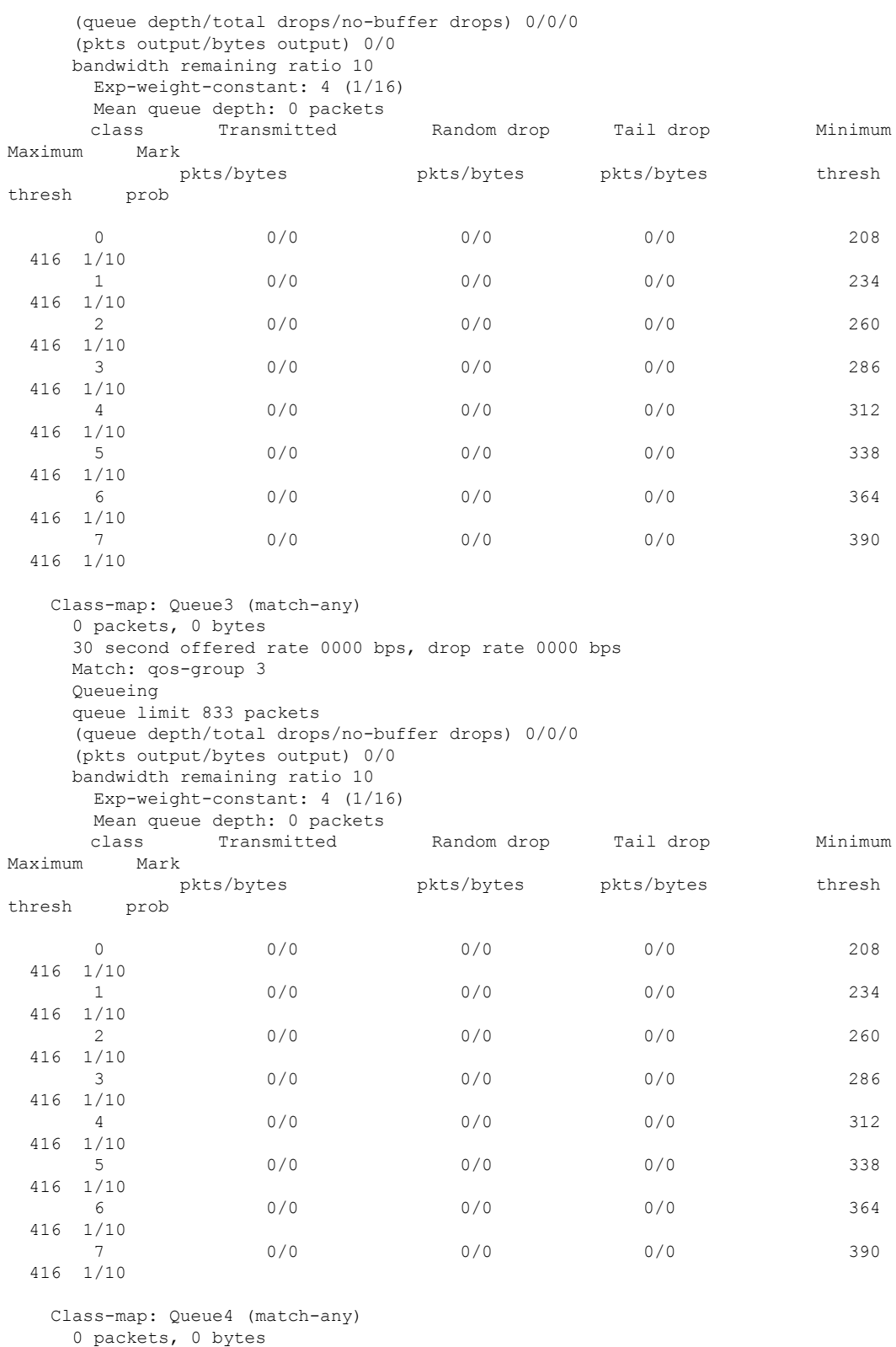

30 second offered rate 0000 bps, drop rate 0000 bps Match: qos-group 4

```
Queueing
    queue limit 833 packets
    (queue depth/total drops/no-buffer drops) 0/0/0
    (pkts output/bytes output) 0/0
    bandwidth remaining ratio 15
   Class-map: Queue5 (match-any)
    0 packets, 0 bytes
    30 second offered rate 0000 bps, drop rate 0000 bps
    Match: qos-group 5
    Queueing
    queue limit 833 packets
    (queue depth/total drops/no-buffer drops) 0/0/0
    (pkts output/bytes output) 0/0
    bandwidth remaining ratio 10
  Class-map: Queue6 (match-any)
    0 packets, 0 bytes
    30 second offered rate 0000 bps, drop rate 0000 bps
    Match: qos-group 6
    Queueing
    queue limit 833 packets
    (queue depth/total drops/no-buffer drops) 0/0/0
    (pkts output/bytes output) 0/0
    bandwidth remaining ratio 15
     Exp-weight-constant: 4 (1/16)
     Mean queue depth: 0 packets
     class Transmitted Random drop Tail drop Minimum
Maximum Mark
           pkts/bytes pkts/bytes pkts/bytes thresh
thresh prob
      0 0/0 0/0 0/0 208
 416 1/10
      1 0/0 0/0 0/0 234
 416 1/10
      2 0/0 0/0 0/0 0/0 260
 416 1/10
      3 0/0 0/0 0/0 286
 416 1/10
      4 0/0 0/0 0/0 312
 416 1/10
      5 0/0 0/0 0/0 338
 416 1/10
      6 0/0 0/0 0/0 364
 416 1/10
      7 0/0 0/0 0/0 390
 416 1/10
  Class-map: Queue7 (match-any)
    0 packets, 0 bytes
    30 second offered rate 0000 bps, drop rate 0000 bps
    Match: qos-group 7
    Queueing
    queue limit 833 packets
    (queue depth/total drops/no-buffer drops) 0/0/0
    (pkts output/bytes output) 0/0
    bandwidth remaining ratio 5
  Class-map: class-default (match-any)
    28507639 packets, 16135323674 bytes
```
30 second offered rate 55272000 bps, drop rate 35266000 bps Match: any Queueing

```
queue limit 833 packets
    (queue depth/total drops/no-buffer drops) 832/18192317/0
    (pkts output/bytes output) 10315322/5838472252
    bandwidth remaining ratio 15
Class-map: VPN_GROUP_103 (match-any)
 57015313 packets, 32270667158 bytes
 30 second offered rate 110545000 bps, drop rate 80571000 bps
 Match: packet-tag 1 103 65535
 Match: packet-tag 1 104 65534
 Queueing
 queue limit 208 packets
 (queue depth/total drops/no-buffer drops) 0/41550294/0
 (pkts output/bytes output) 15464994/8753186604
 bandwidth remaining ratio 150
 shape (average) cir 50000000, bc 200000, be 200000
 target shape rate 50000000
 Service-policy : qos_policy_4class_30Mbps
   queue stats for all priority classes:
    Queueing
    priority level 1
    queue limit 512 packets
    (queue depth/total drops/no-buffer drops) 0/0/0
    (pkts output/bytes output) 0/0
  Class-map: Queue0 (match-any)
    0 packets, 0 bytes
    30 second offered rate 0000 bps, drop rate 0000 bps
    Match: qos-group 0
    Priority: 6000 kbps, burst bytes 150000, b/w exceed drops: 0
    Priority Level: 1
  Class-map: Queue1 (match-any)
    0 packets, 0 bytes
    30 second offered rate 0000 bps, drop rate 0000 bps
    Match: qos-group 1
    Queueing
    queue limit 208 packets
    (queue depth/total drops/no-buffer drops) 0/0/0
    (pkts output/bytes output) 0/0
    bandwidth remaining ratio 30
      Exp-weight-constant: 4 (1/16)
     Mean queue depth: 0 packets
     class Transmitted Random drop Tail drop Minimum
Maximum Mark
            pkts/bytes pkts/bytes pkts/bytes thresh
thresh prob
      0 0 0 0 0 0 0 0 0 0 0 0 0 0 0 52
 104 1/10
      1 0/0 0/0 0/0 58
 104 1/10
      2 0/0 0/0 0/0 65
 104 1/103 0/0 0/0 0/0 71
 104 1/10
      4 0/0 0/0 0/0 78
 104 1/10
      5 0/0 0/0 0/0 84
 104 1/10
      6 0/0 0/0 0/0 91
```

```
104 1/10
        7 0/0 0/0 0/0 97
  104 1/10
   Class-map: Queue3 (match-any)
     0 packets, 0 bytes
     30 second offered rate 0000 bps, drop rate 0000 bps
     Match: qos-group 3
     Queueing
     queue limit 208 packets
      (queue depth/total drops/no-buffer drops) 0/0/0
      (pkts output/bytes output) 0/0
     bandwidth remaining ratio 25
   Class-map: class-default (match-any)
     57015288 packets, 32270653008 bytes
     30 second offered rate 110544000 bps, drop rate 80551000 bps
     Match: any
     Queueing
     queue limit 208 packets
      (queue depth/total drops/no-buffer drops) 207/41550294/0
      (pkts output/bytes output) 15464994/8753186604
     bandwidth remaining ratio 25
Class-map: VPN_GROUP_106 (match-any)
  57015315 packets, 32270668290 bytes
  30 second offered rate 110545000 bps, drop rate 70593000 bps
  Match: packet-tag 1 106 65534
  Match: packet-tag 1 108 65534
 Queueing
  queue limit 416 packets
  (queue depth/total drops/no-buffer drops) 0/36386201/0
  (pkts output/bytes output) 20629094/11676067204
  bandwidth remaining ratio 200
  shape (average) cir 100000000, bc 400000, be 400000
  target shape rate 100000000
  Service-policy : qos_policy_8class_40Mbps
   queue stats for all priority classes:
     Queueing
     priority level 1
     queue limit 512 packets
      (queue depth/total drops/no-buffer drops) 0/0/0
      (pkts output/bytes output) 0/0
   Class-map: Queue0 (match-any)
     0 packets, 0 bytes
     30 second offered rate 0000 bps, drop rate 0000 bps
     Match: qos-group 0
     Priority: 8000 kbps, burst bytes 200000, b/w exceed drops: 0
     Priority Level: 1
   Class-map: Queue1 (match-any)
      0 packets, 0 bytes
     30 second offered rate 0000 bps, drop rate 0000 bps
     Match: qos-group 1
     Queueing
     queue limit 416 packets
      (queue depth/total drops/no-buffer drops) 0/0/0
      (pkts output/bytes output) 0/0
     bandwidth remaining ratio 10
       Exp-weight-constant: 4 (1/16)
```
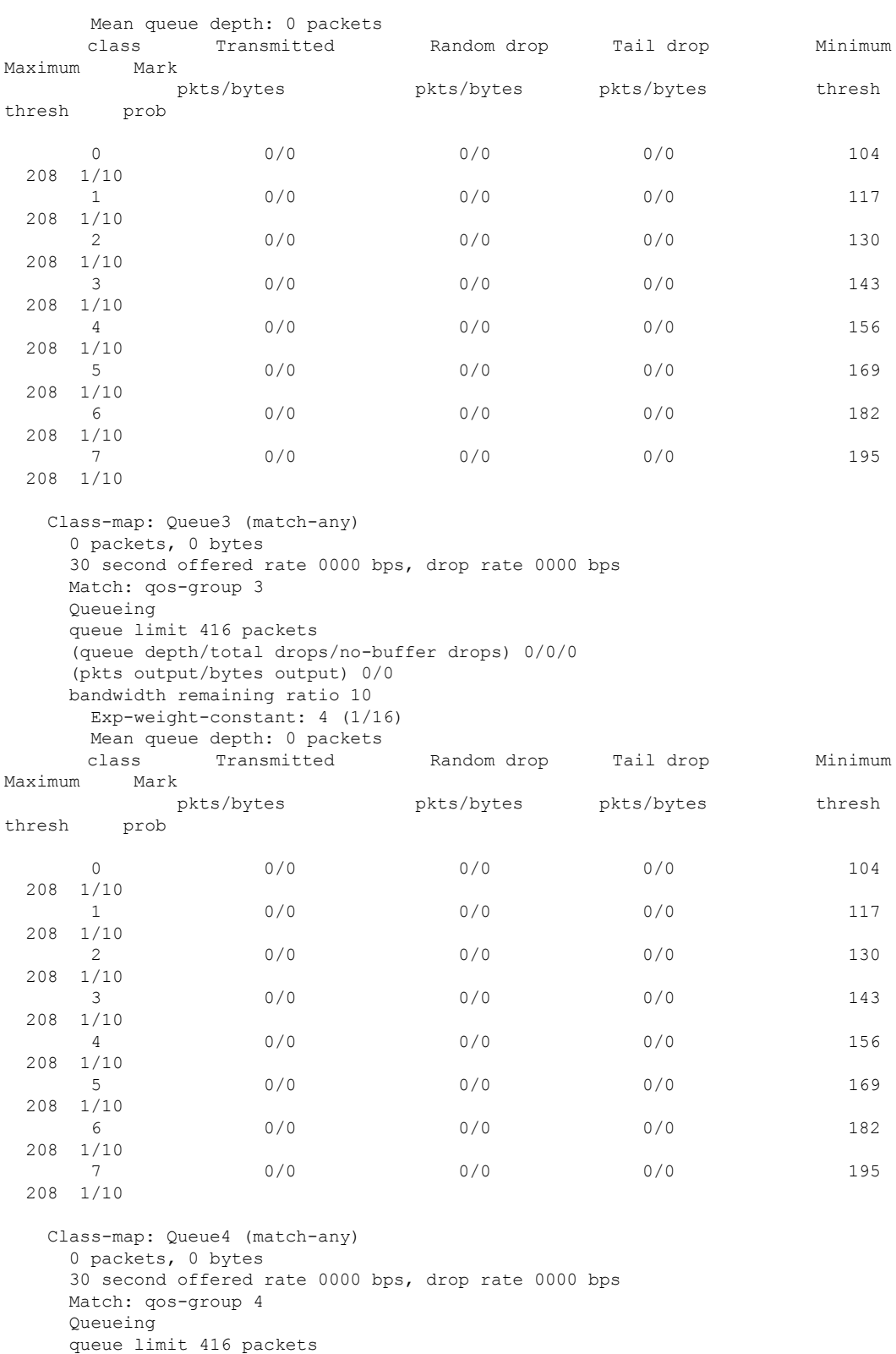

(queue depth/total drops/no-buffer drops) 0/0/0

(pkts output/bytes output) 0/0

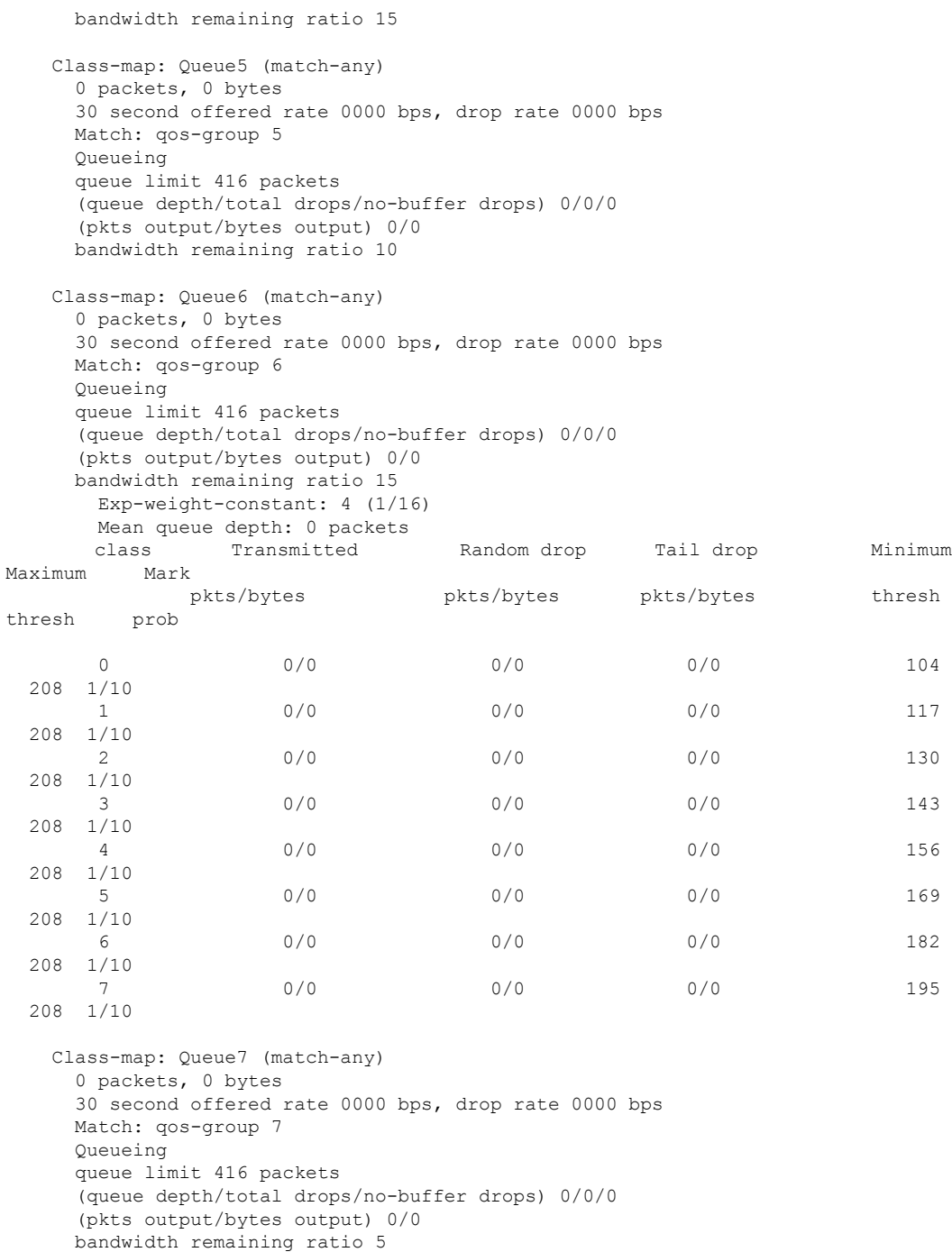

Class-map: class-default (match-any) 57015295 packets, 32270656970 bytes 30 second offered rate 110544000 bps, drop rate 70575000 bps Match: any Queueing queue limit 416 packets (queue depth/total drops/no-buffer drops) 415/36386201/0 (pkts output/bytes output) 20629094/11676067204 bandwidth remaining ratio 15

```
Class-map: class-default (match-any)
 57109439 packets, 61483635051 bytes
 30 second offered rate 210589000 bps, drop rate 110479000 bps
 Match: any
 Queueing
 queue limit 833 packets
 (queue depth/total drops/no-buffer drops) 0/29945670/0
 (pkts output/bytes output) 27163757/29202189855
 bandwidth remaining ratio 500
 Service-policy : qos_policy_8class_100Mbps
  queue stats for all priority classes:
    Queueing
    priority level 1
    queue limit 512 packets
    (queue depth/total drops/no-buffer drops) 0/0/0
    (pkts output/bytes output) 94100/21122793
  Class-map: Queue0 (match-any)
    94100 packets, 21122793 bytes
    30 second offered rate 46000 bps, drop rate 0000 bps
    Match: qos-group 0
    Priority: 20000 kbps, burst bytes 500000, b/w exceed drops: 0
    Priority Level: 1
  Class-map: Queue1 (match-any)
    0 packets, 0 bytes
    30 second offered rate 0000 bps, drop rate 0000 bps
    Match: qos-group 1
    Queueing
    queue limit 833 packets
    (queue depth/total drops/no-buffer drops) 0/0/0
    (pkts output/bytes output) 0/0
    bandwidth remaining ratio 10
     Exp-weight-constant: 4 (1/16)
     Mean queue depth: 0 packets
     class Transmitted Random drop Tail drop Minimum
Maximum Mark<br>pkts/bytes
                           pkts/bytes pkts/bytes pkts/bytes thresh
thresh prob
      0 0/0 0/0 0/0 208
 416 1/10
      1 0/0 0/0 0/0 0/0 234
 416 1/10
      2 0/0 0/0 0/0 0/0 260
 416 1/10
      3 0/0 0/0 0/0 286
 416 1/10
      4 0/0 0/0 0/0 312
 416 1/10
      5 0/0 0/0 0/0 338
 416 1/10
      6 0/0 0/0 0/0 364
 416 1/10
      7 0/0 0/0 0/0 390
 416 1/10
```
Class-map: Queue3 (match-any)

0 packets, 0 bytes

30 second offered rate 0000 bps, drop rate 0000 bps

```
Match: qos-group 3
    Queueing
    queue limit 833 packets
    (queue depth/total drops/no-buffer drops) 0/0/0
    (pkts output/bytes output) 0/0
    bandwidth remaining ratio 10
      Exp-weight-constant: 4 (1/16)
     Mean queue depth: 0 packets
     class Transmitted Random drop Tail drop Minimum
Maximum Mark
           pkts/bytes pkts/bytes pkts/bytes thresh
thresh prob
      0 0/0 0/0 0/0 208
 416 1/10
      1 0/0 0/0 0/0 0/0 0 0 0 234
 416 1/10
      2 0/0 0/0 0/0 0/0 0/0 260
 416 1/10
      3 0/0 0/0 0/0 286
 416 1/10
      4 0/0 0/0 0/0 0/0 312
 416 1/10
      5 0/0 0/0 0/0 338
 416 1/10
      6 0/0 0/0 0/0 364
 416 1/10
      7 0/0 0/0 0/0 390
 416 1/10
   Class-map: Queue4 (match-any)
    0 packets, 0 bytes
    30 second offered rate 0000 bps, drop rate 0000 bps
    Match: qos-group 4
    Queueing
    queue limit 833 packets
    (queue depth/total drops/no-buffer drops) 0/0/0
    (pkts output/bytes output) 0/0
    bandwidth remaining ratio 15
   Class-map: Queue5 (match-any)
    0 packets, 0 bytes
    30 second offered rate 0000 bps, drop rate 0000 bps
    Match: qos-group 5
    Queueing
    queue limit 833 packets
    (queue depth/total drops/no-buffer drops) 0/0/0
    (pkts output/bytes output) 0/0
    bandwidth remaining ratio 10
   Class-map: Queue6 (match-any)
    0 packets, 0 bytes
    30 second offered rate 0000 bps, drop rate 0000 bps
    Match: qos-group 6
    Queueing
    queue limit 833 packets
    (queue depth/total drops/no-buffer drops) 0/0/0
    (pkts output/bytes output) 0/0
    bandwidth remaining ratio 15
     Exp-weight-constant: 4 (1/16)
     Mean queue depth: 0 packets
     class Transmitted Random drop Tail drop Minimum
Maximum Mark
           pkts/bytes pkts/bytes pkts/bytes thresh
```
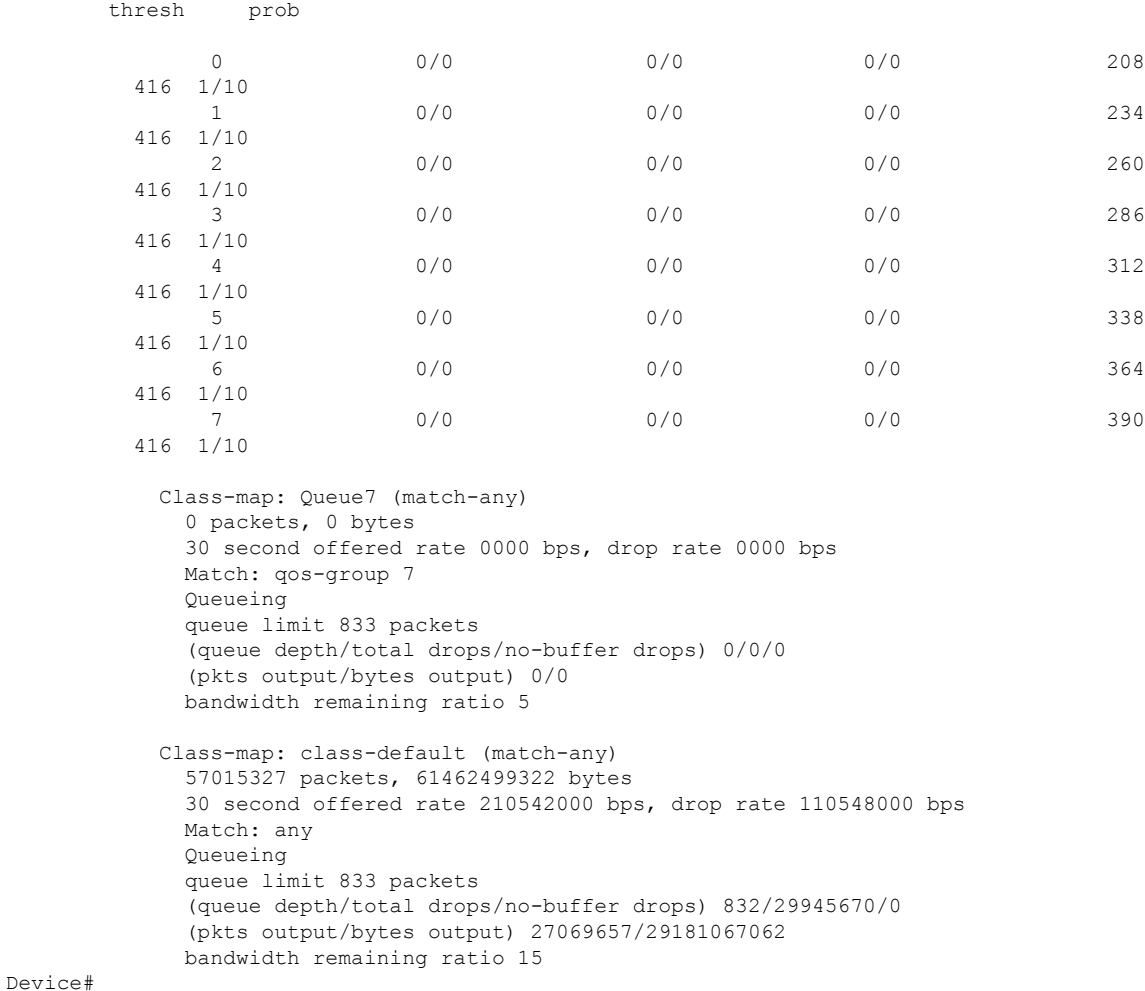

#### **Monitor Extended Anti-Replay Feature for Local and Remote TLOCs**

The following is a sample output from the execution of the **show sdwan omp tlocs** command on a Cisco IOS XE Catalyst SD-WAN device:

```
Device#show sdwan omp tlocs
.
.
.
---------------------------------------------------
tloc entries for 10.6.0.1
               mpls
                 ipsec
---------------------------------------------------
           RECEIVED FROM:
peer 10.8.3.3status C, I, R<br>loss-reason not set<br>lost-to-peer not set
loss-reason
lost-to-peer
lost-to-path-id not set
   Attributes:
    attribute-type installed
```
encap-key not set encap-proto 0<br>encap-spi 258 encap-spi encap-auth sha1-hmac,ah-sha1-hmac encap-encrypt aes256 public-ip 176.16.60.2 public-port 12346<br>private-ip 176.10 private-ip 176.16.60.2 private-port 12346 public-ip 176:16:60:0:250:56ff:fea5:580a  $public$ -port private-ip 176:16:60:0:250:56ff:fea5:580a private-port bfd-status up domain-id not set<br>site-id 600 site-id 600<br>overlay-id not set overlay-id preference 1000 tag not set stale not set weight 1 version version 3<br>gen-id 0x8000022f carrier default restrict 1 on-demand 1 groups [ 0 ]<br>bandwidth 0 bandwidth 0 bandwidth-dmin 0<br>handwidth-down 0 bandwidth-down 0 bandwidth-dmax 0 adapt-qos-period 0<br>adapt-qos-up 0 adapt-qos-up 0 qos-group default-group border not set **extended-ipsec-anti-replay 1** unknown-attr-len not set RECEIVED FROM: peer 10.8.4.4 status C, R<br>loss-reason not set loss-reason lost-to-peer not set lost-to-path-id not set Attributes: attribute-type installed encap-key not set<br>encap-proto 0 encap-proto encap-spi 258 encap-auth sha1-hmac, ah-sha1-hmac encap-encrypt aes256 public-ip 176.16.60.2 public-port 12346 private-ip 176.16.60.2 private-port 12346 public-ip 176:16:60:0:250:56ff:fea5:580a public-port 12346 private-ip 176:16:60:0:250:56ff:fea5:580a private-port bfd-status up domain-id not set site-id 600 overlay-id not set<br>preference 1000 preference tag not set

. . .

```
stale not set
    weight 1<br>version 3
    version 3
   gen-id 0x8000022f
    carrier default<br>restrict 1
    restrict
    on-demand 1<br>groups [0]
    groups
    bandwidth 0
    bandwidth-dmin 0<br>bandwidth-down 0
    bandwidth-down 0
    bandwidth-dmax 0
    adapt-qos-period 0<br>adapt-qos-up 0
    adapt-qos-up 0
    qos-group default-group
    border not set
    extended-ipsec-anti-replay 1
    unknown-attr-len not set
Device#
```